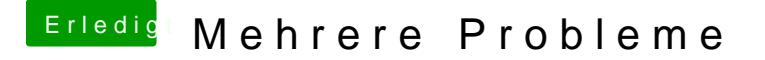

Beitrag von crusadegt vom 30. September 2015, 12:29

Hmmm und im Bekanntenkreis hast du auch niemanden mit einem mac? Zumindest in der vm sollte das Laden von Yosemite klappen..b

/Library/Preferences/SystemConfiguration

die beiden Dateien NetworkInterfaces.plist und Preferences.plist Löschen Netzwerkeinstellungen löschen in der vm also in snowleopard

Die Zahlungsmodalitäten sollten auch eingestellt werden